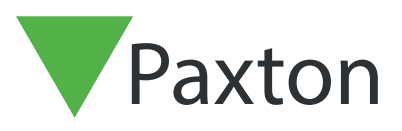

## Création d'une sauvegarde dans Net2

## Sauvegarder dans Net2

Veuillez d'abord vous connecter à l'utilitaire de configuration Net2.

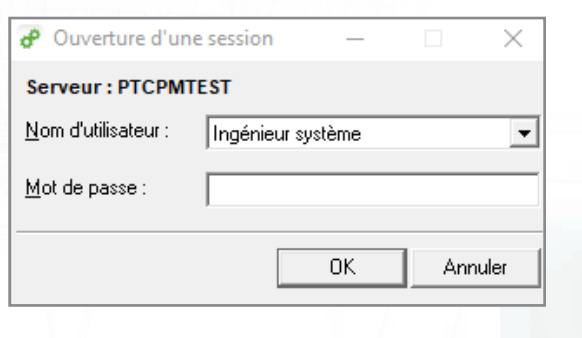

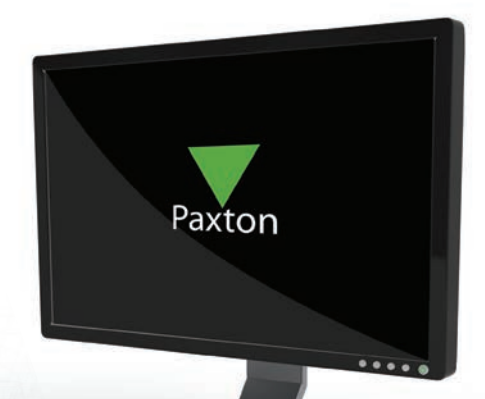

Cliquez ensuite sur l'onglet base de données en haut.

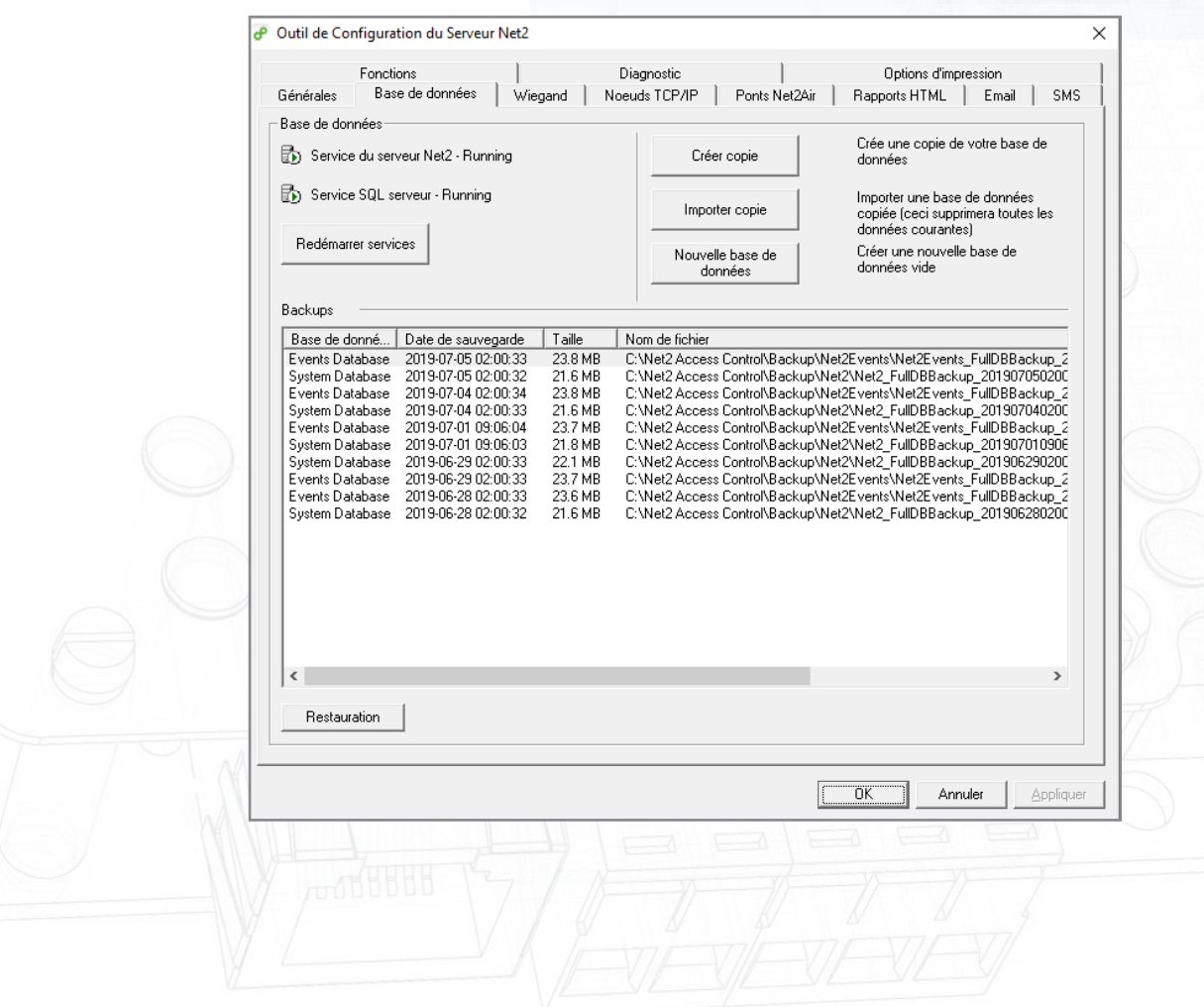

Cliquez sur créer une copie. Puis cliquez sur oui dans la fenêtre pop-up.

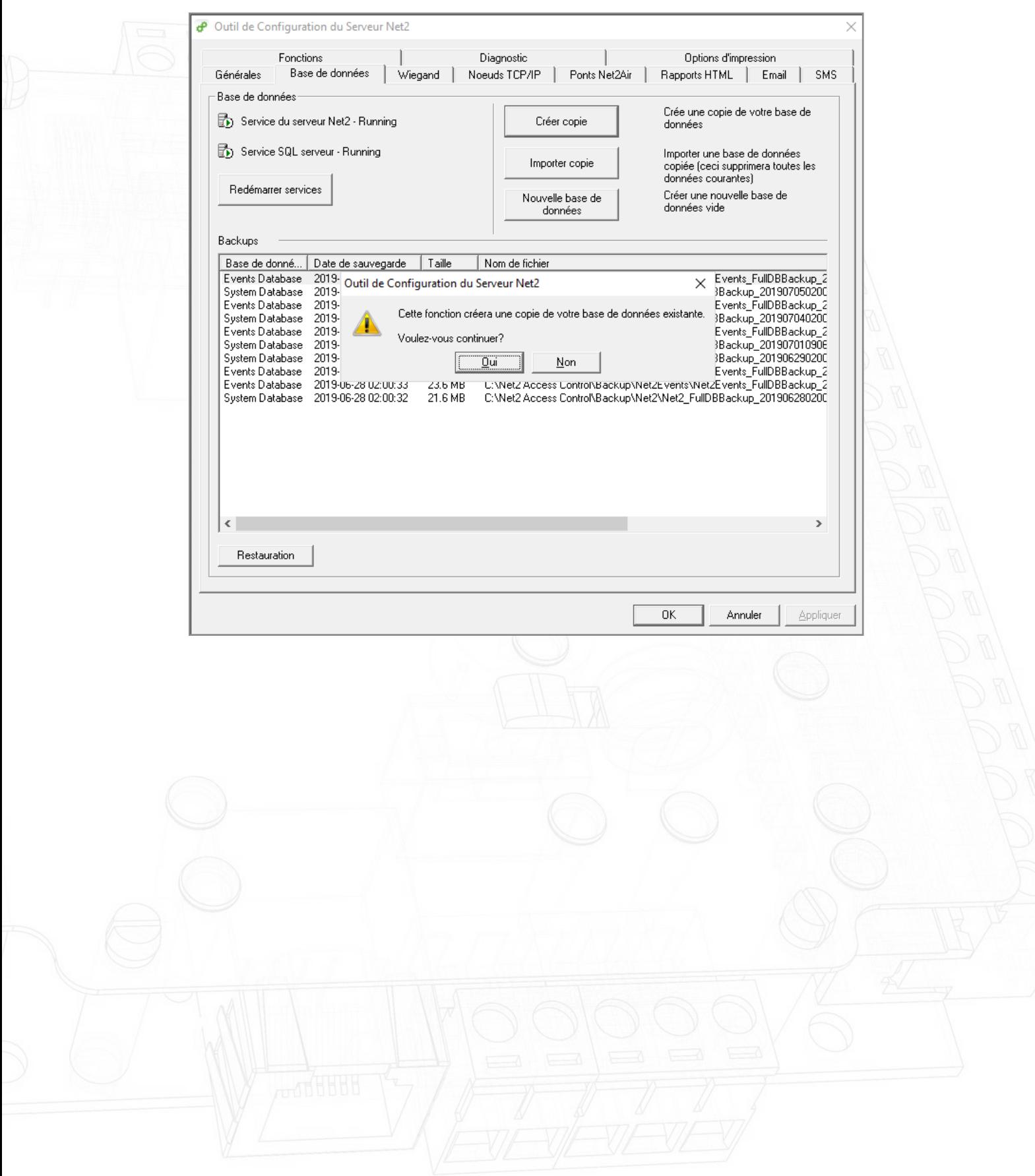

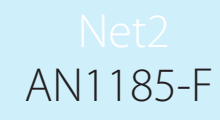

Sélectionnez votre emplacement d'enregistrement souhaité et cliquez sur enregistrer.

₫ Outil de Configuration du Serveur Net2 Fonctions Diagnostic Options d'impression Rapports HTML | Email | SMS Base de données | Wiegand | Noeuds TCP/IP | Ponts Net2Air | Générales Base de données Crée une copie de votre base de Service du serveur Net2 - Stopped Créer copie données Service SQL serveur - Stopped Importer une base de données Importer copie copiée (ceci supprimera toutes les données courantes) Redémarrer services Créer une nouvelle base de copier base de données  $\times$ Net2 Access Control  $\overline{\phantom{a}}$  $+B$  of  $E$ Backups Save in: Desktop Base de donné... Dal Name Date modified Ty Network Events Database 201 Herwork<br>**B**<br>**B**<br>**B** ents\_FullDBBackup\_2 9 ants\_FullDBBackup\_2<br>
Fi ackup\_201907050200<br>
Fi ants\_FullDBBackup\_2<br>
ackup\_201907040200<br>
Fi ackup\_201907040200<br>
ackup\_201907010906<br>
ackup\_201906290200<br>
ants\_FullDBBackup\_2 13/08/2018 14:54 Back System Database  $\frac{201}{201}$ Amy Bums 19/09/2017 16:34 Pict System Database  $-201$ OneDrive 30/01/2018 08:49 Soul Events Database<br>Events Database 201<br>System Database 201 This PC Downloads Desktop Events Database 201 3D Objects<br> **Explorer**<br> **Documents**<br> **Discrete Property**  $\langle$  $\mathbf{r}$ shts\_rullDBBackup\_2<br>htts\_FullDBBackup\_2<br>hckup\_201906280200  $\frac{201}{201}$ Events Database Documents System Database File name Sauver **N** Videos Save as t  $\overline{\phantom{a}}$ Annuler  $Pictures$ Local Disk (C:) u. Net2 Access Control **AN1184**  $\langle$  $\overline{ }$ Restauration OK Annuler Appliquer

AN1185-F

Le logiciel va maintenant redémarrer les services.

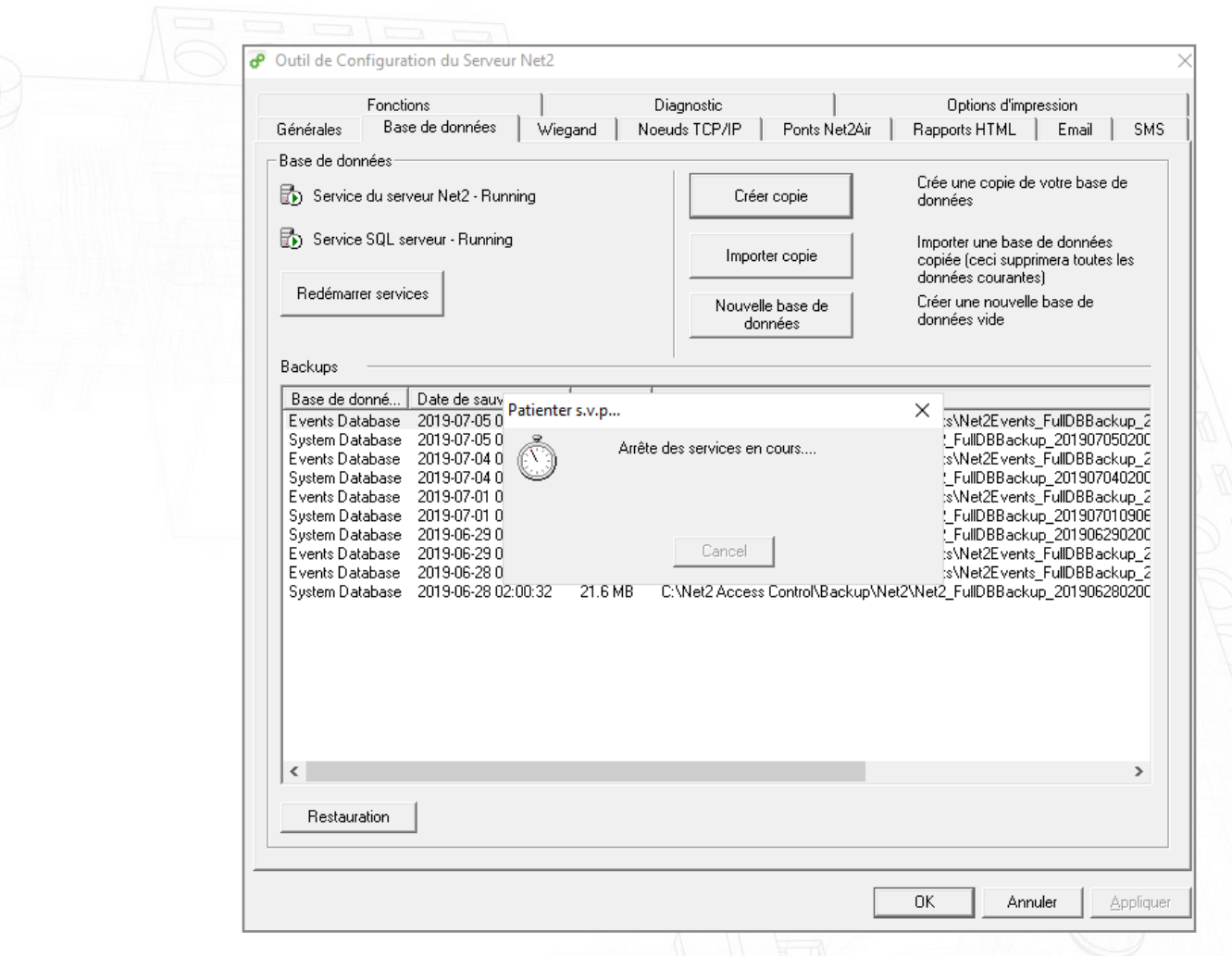

La sauvegarde sera désormais enregistrée à l'emplacement de votre choix.